## **MyFloridaMarketPlace FLAIR Integration: Requisitions**

my Harket Place

## **Facts about Requisitions & FLAIR Integration**

- Agencies create and maintain the FLAIR username and password for each 'Entity and Site Code. This username and password is used by MFMP to encumber requisitions.
	- o Change the PUI on the requisition by changing the 'On Behalf Of' to a customer with a different PUI (the Invoice Reconciliation will follow the approval flow for the PUI).
	- o The MFMP encumbrance FLAIR Access Controller maintains the FLAIR username and password to allow requisitions to encumber in FLAIR. This function is typically maintained in the agency's purchasing department. Update passwords every 90 days in FLAIR, and then complete a 'FLAIR Login Information' eForm in MFMP.
- FLAIR performs three types of actions for a MFMP‐initiated requisition:
	- o 60S Initial Encumbrance
	- o 6SU Encumbrance Change or Update
	- o 6SUD Delete Encumbrance
- When processing a change order to add a new line to an encumbered requisition, MFMP adds the new lines in FLAIR first (TR60), then updates the existing lines in FLAIR based on the changes made in MFMP.

## **What happens when transactions fail FLAIR integration?**

- The encumbrance integration to FLAIR is executed as soon as last agency approver approves the transaction. If the requisition fails FLAIR integration, a failure message is documented at the bottom.
- Some failures are handled by the MFMP customer service desk (CSD). The CSD will resolve the root cause of the failure and contact the impacted customer.
	- o FLAIR Integration operations should be completed by 7 a.m. the following morning.
	- $\circ$  If a problem causing the failure requires your action, complete the appropriate steps provided by the CSD to resolve the issue. Then notify the CSD that you have completed the appropriate actions in order for them to manually resend the requisition to FLAIR.
	- o The Customer Service Desk can be reached at BuyerHelp@MyFloridaMarketPlace.com or via phone at (866) 352‐3776.

## **Common FLAIR Error Messages Requiring Action**

- There are two areas on a requisition that display FLAIR error messages:
	- o The Header Level (error for the entire document). The Header Level message is a generic message and displays on the Summary tab of the requisition.
	- o The Line Level (error for that specific line). The Line Level message provides more detailed information about the error and displays in the details of the line item on the requisition.

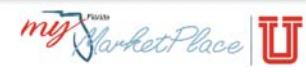

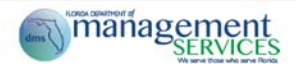

An example of a generic FLAIR error message on the Summary Tab of a requisition is below:

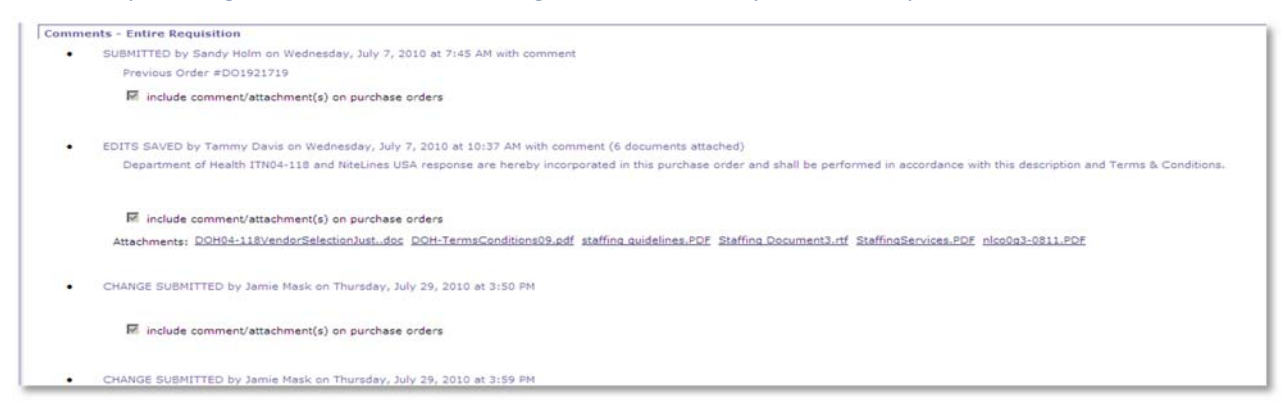

Using the example above, this is the detailed error message from FLAIR for the second line item of the requisition. Note the error references the requisition cannot be reduced to a negative amount.

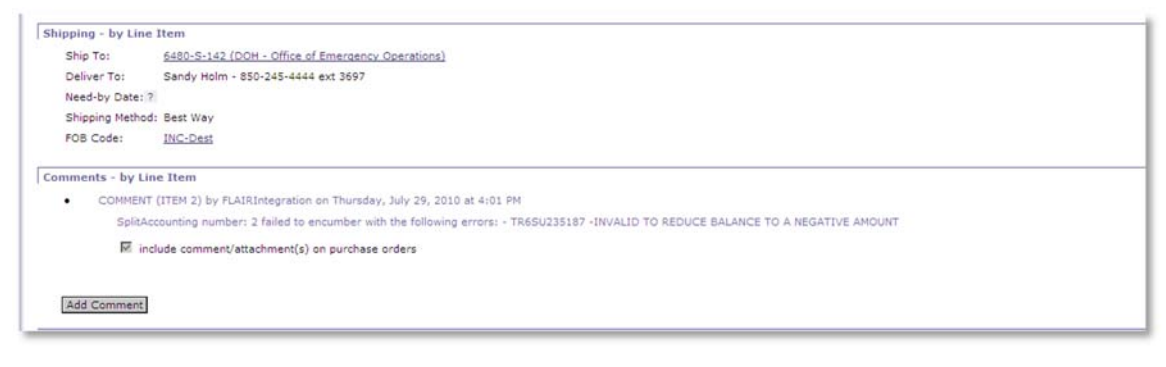

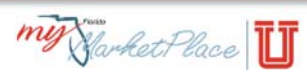

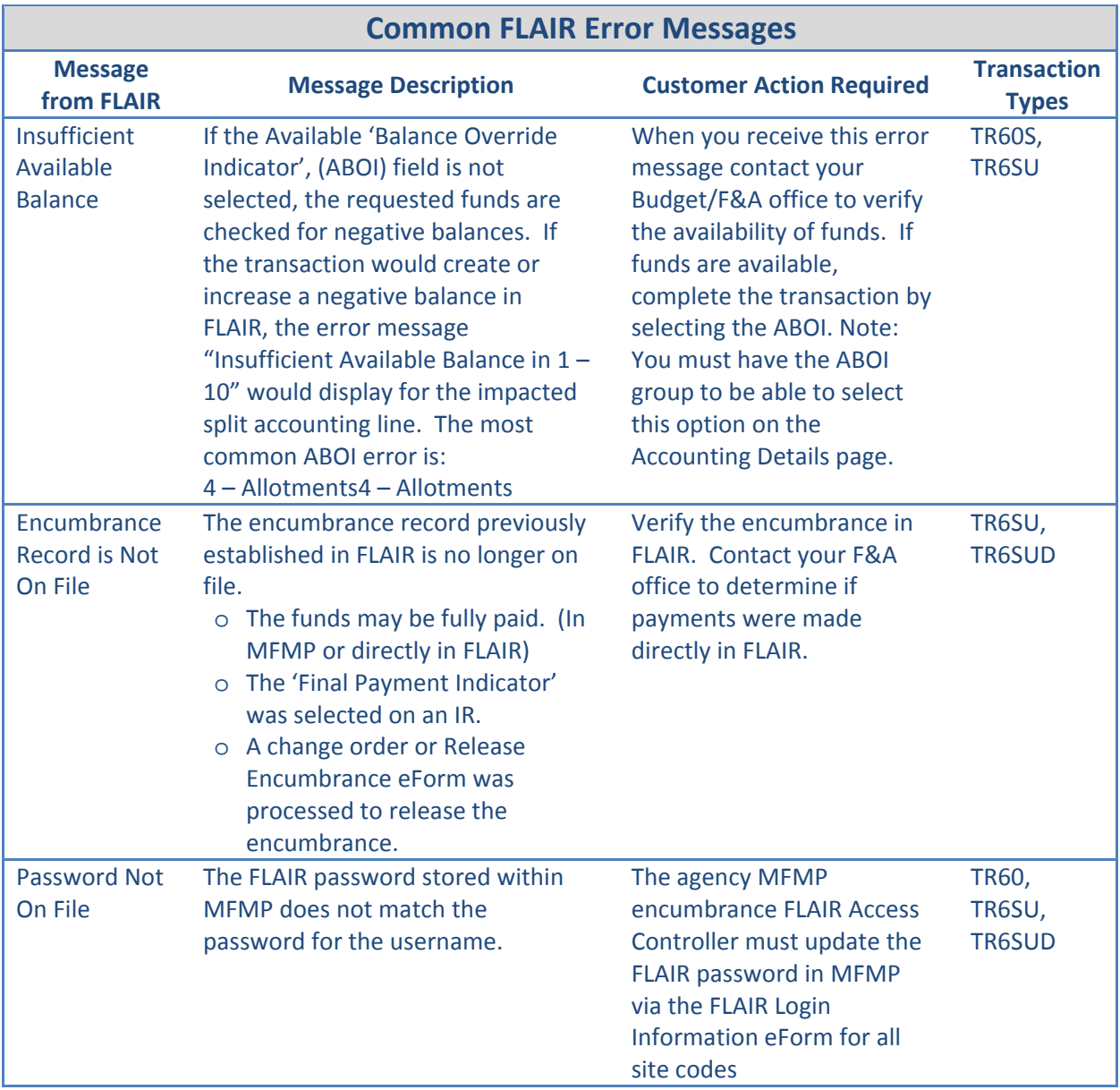

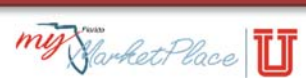